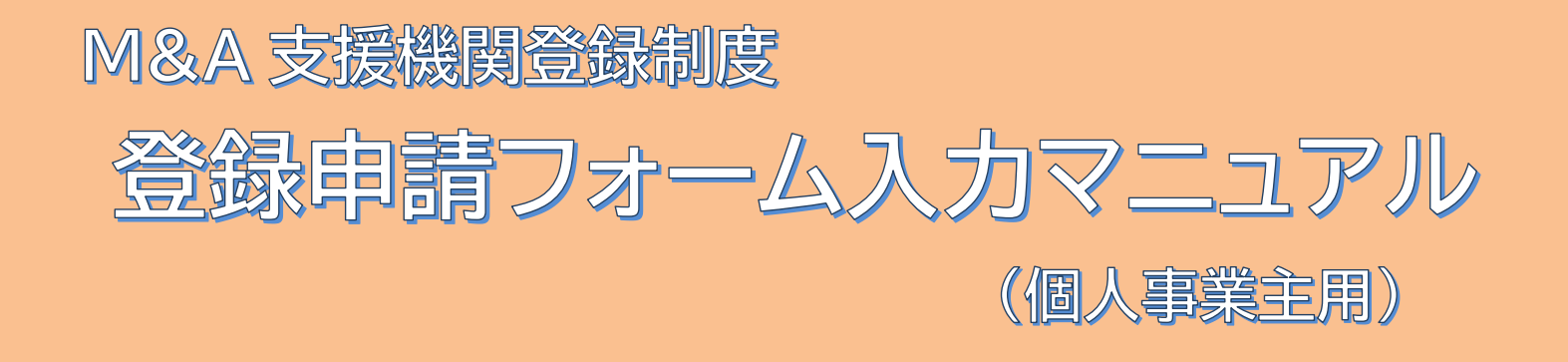

## 1 入力完了までの流れ

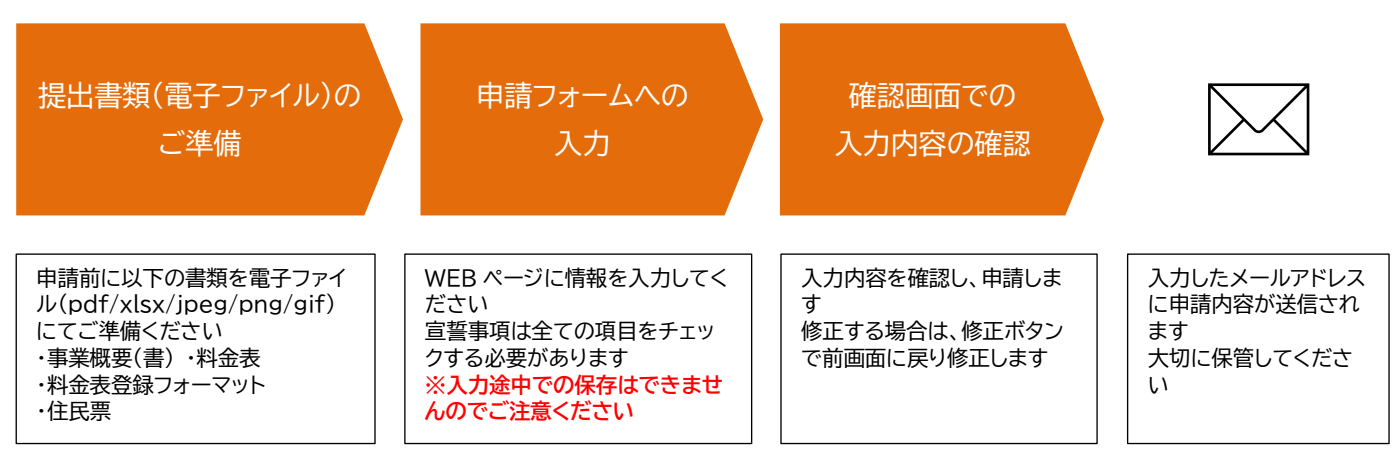

※提出書類の詳細については、「2.申請フォーム入力方法」各提出書類欄の説明を参照してください

## 申請フォーム入力方法

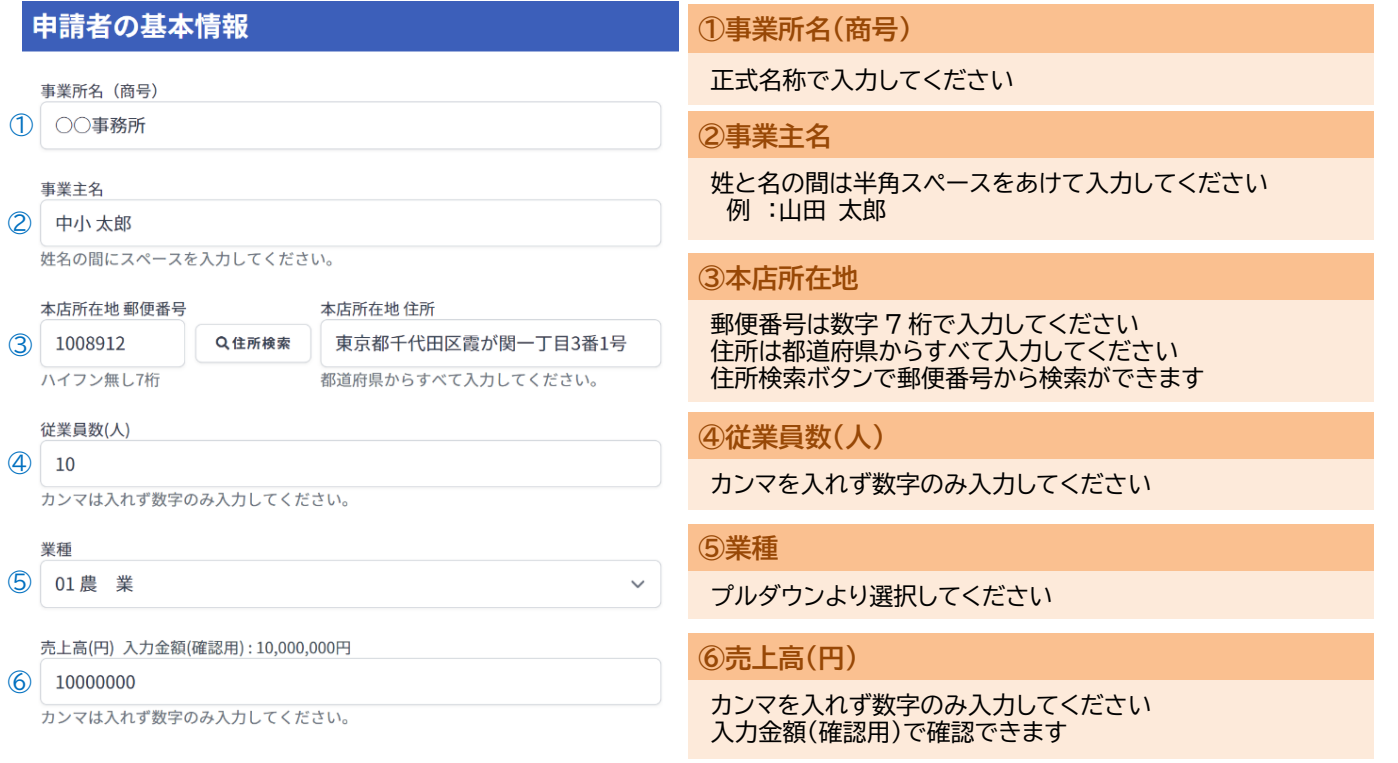

### ■会社ホームページがある場合

会社ホームページの有無

① 有

会社ホームページURL

2 https://www.chusho.meti.go.jp/ 、<br>会社ホームページのURLを入力してください。

#### 遵守事項掲載URL

3 https://www.chusho.meti.go.jp/junshujikou.html ー<br>遵守事項を掲載しているページのURLを入力してください。

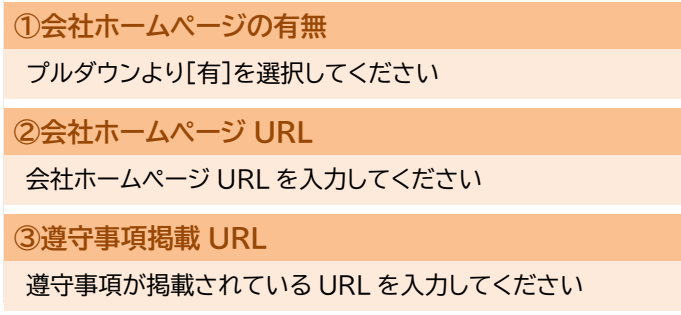

### ■会社ホームページがない場合

会社ホームページの有無

4

遵守事項顧客提示用書類の提出 (参考資料区)

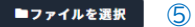

遵守事項顧客提示用書類をPDF形式のファイルでご提出ください。

登録希望理由

6 今後、支援案件で補助金申請を行う可能性があるから 最も当てはまる選択肢を一つ選択してください。

**④会社ホームページの有無**

プルダウンより[無]を選択してください

**⑤遵守事項顧客提示用書類**

[ファイルを選択]ボタンを押して添付ファイルを選択し、ご提出 ください(対応ファイル形式は pdf)

#### **⑥登録希望理由**

 $\vee$ 

 $\checkmark$ 

 $\checkmark$ 

プルダウンより選択し、[その他]を選んだ場合は、具体的な登 録希望理由を右の入力欄にご記入ください

#### M&A支援業務に関する事項

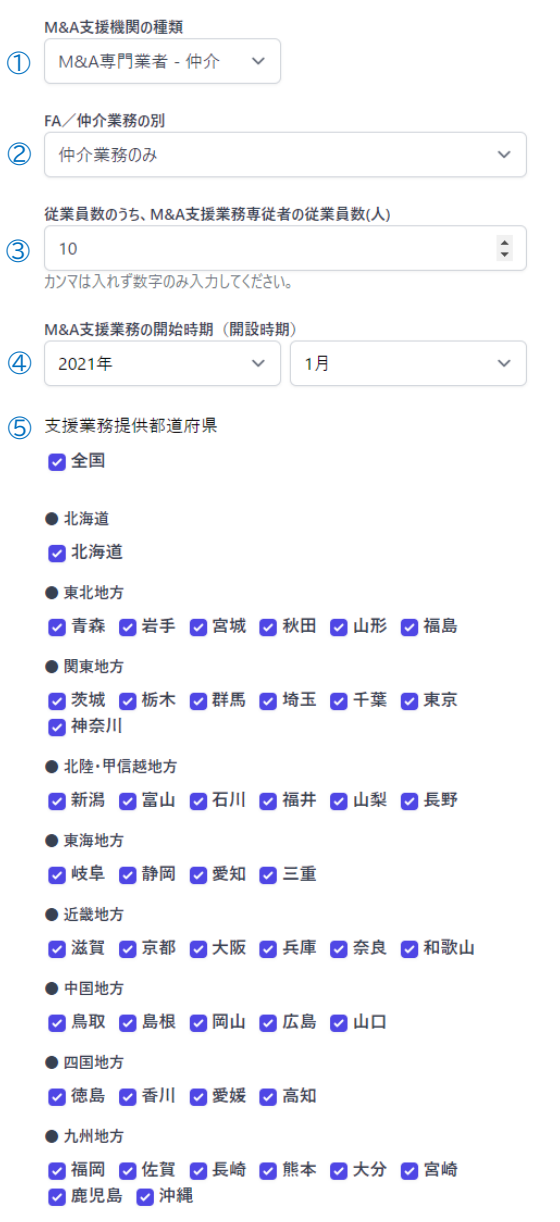

#### **①M&A 支援機関の種類**

プルダウンより選択し、「その他」を選んだ場合は、具体的な種 類を右の入力欄にご記入ください

**②FA/仲介業務の別**

プルダウンより選択してください

**③従業員数のうち、M&A 支援業務専従者の従業員(人)**

カンマを入れず数字のみ入力してください

**④M&A 支援業務の開始時期(開設時期)**

プルダウンより選択してください

**⑤支援業務提供都道府県**

当てはまる都道府県にチェックを入れてください 全国にチェックを入れると全ての都道府県が選択されます

#### 中小M&Aガイドライン遵守宣誓

#### (1) 仲介契約·FA契約の締結

□ 1. 業務形態の実態に合致した仲介契約·FA契約を締結する。

□ 2. 契約締結前に依頼者に対し仲介契約·FA契約に係る重要な事項について明確 ー<br>な説明を行い、依頼者の納得を得る。説明すべき重要な点は以下のとおりである。

 $\sim$ ~中略~~

#### 仲介業務を行う場合における特則(※仲介業務を行わない場合は不要)  $\circ$

□ 10. 仲介契約締結前に、譲り渡し側・譲り受け側の両当事者と仲介契約を締結す ー<br>る仲介者であるということ(特に、仲介契約において、両当事者から手数料を受領すること が定められている場合には、その旨)を、両当事者に伝える。

□ 11. 仲介契約締結に当たり、予め、両当事者間において利益相反のおそれがあるも ー<br>のと想定される事項 (※)について、各当事者に対し、明示的に説明を行う。また、別 途、両当事者間における利益相反のおそれがある事項(一方当事者にとってのみ有利又 は不利な情報を含む。)を認識した場合には、この点に関する情報を、各当事者に対し、 適時に明示的に開示する。

※ 例: 譲り渡し側・譲り受け側の双方と契約を締結することから、双方のコミュニケーショ ンや円滑な手続遂行を期待しやすくなる反面、必ずしも譲渡額の最大化だけを重視しない こと<br>→ 〜 〜 中略〜〜

#### 上記以外の中小M&Aガイドライン記載事項について  $\mathcal{L}$

□ 15. 上記の他、中小M&Aガイドライン中「M&A専門業者」に関する記載事項につ ー<br>いて中小M&Aガイドラインの趣旨※に則った対応をする。

※ 中小M&Aガイドラインでは、「M&Aに関する意識、知識、経験がない後継者不在の 中小企業の経営者の背中を押し、M&Aを適切な形で進めるための手引きを示すととも に、これを支援する関係者が、それぞれの特色·能力に応じて中小企業のM&Aを適切にサ ポートするための基本的な事項を併せて示す」ことが示されている

#### **①中小 M&A ガイドライン遵守宣誓(1~9)**

本項目はすべてにチェックが入らないと、次の画面に進むこと ができません 記載事項をよくご覧の上、チェックしてください

#### **②仲介業務に行う場合における特則(10~14)**

M&A 支援業務に関する事項の②「FA/仲介業務の別」 項目 にて「仲介業務」が含まれている場合は、すべてチェックしてく ださい 含まれない場合は、チェック不要です

**③上記以外の中小 M&A ガイドライン記載事項について**

#### **(15)**

本画面上位にある、「中小 M&A ガイドライン」中にある「M&A 専門業者」に関する記載事項についてご覧の上、チェックしてく ださい

#### 提出書類

以下の書類を次のファイル形式で提出してください。

· PDF、Excel(xlsx)または画像ファイル(利用可能な画像形式: JPEG/PNG/GIF)

·1ファイルあたりのサイズ上限:30MB

#### 1) 事業概要 (書)

#### ◯ ■ファイルを選択

カタログでも可。ただし以下の内容が含まれること 

#### 2) 料金表

② ■ファイルを選択

料全表, 料全管完規机が分かる資料 (様式白中)

#### 3) 料金表登録フォーマット (Excel)

3 ■ファイルを選択

料金表登録フォーマットと をダウンロードの上ご提出ください。

#### 4) 住民票

#### (4) ■ファイルを選択

申請時点で直近3ヶ月以内に取得したものをご提出ください。

#### **①事業概要(書)**

[ファイルを選択]ボタンを押して添付ファイルを選択し、ご提出 ください(対応ファイル形式は pdf/jpg/png/gif)

会社案内、カタログでも結構ですが、中小 M&A 支援実施体制 図が含まれる資料をご提出ください

#### **②料金表**

[ファイルを選択]ボタンを押して添付ファイルを選択し、ご提出 ください(対応ファイル形式は pdf/jpg/png/gif)

料金表または料金算定根拠がわかる資料をご提出ください

#### **③料金表登録フォーマット**

[ファイルを選択]ボタンを押して添付ファイルを選択し、ご提出 ください(ファイル形式:xlsx での提出にご協力ください)

料金表登録フォーマットをダウンロードの上ご提出ください

#### **④住民票**

[ファイルを選択]ボタンを押して添付ファイルを選択し、ご提出 ください(対応ファイル形式は pdf/jpg/png/gif)

申請時点直近3か月以内に取得した住民票をご提出ください

#### 現在の活動状況

令和4年4月~令和5年3月の活動状況について、ご回答ください。

#### M&A支援前の活動

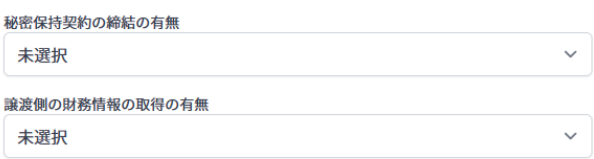

~~中略~~

#### M&A成約実績

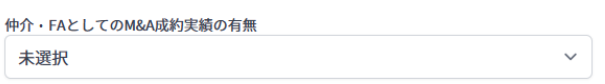

※DD実務の実施、株価算定書作成、セカンドオピニオン提供については、登 録FA・仲介業者が自ら実施した支援案件の有無 について記載ください(弁護 士や会計士等士業専門家に実施を依頼した案件は含みません)

### ご連絡先

担当者名

1 山田太郎 姓名の間にスペースを入力してください。

メールアドレス

2 yamada@xxxxxx.co.jp

メールアドレス (確認)

3 yamada@xxxxxx.co.jp

雷跃番号

(4) 03-3501-1511

日中ご連絡が可能な電話番号を入力してください。

#### 公募要領「2. (2) 登録の要件」及び重要注意事項の記載内容の 同意・誓約

・登録後の遵守事項を履行することを誓約すること ※公募要領「2. (5)登録後の遵守事項」をご確認ください。 ・登録を希望するFA・仲介業者は、秘密保持義務条項の規定内容に関わら ず、顧客中小企業者等による情報提供窓口への相談等の行動を制約しないこ r ・反社会的勢力に該当せず、今後においても、反社会的勢力との関係をもつ 意思がないこと

・経済産業省の所管補助金交付等の停止及び契約に係る指名停止措置を受け ていないこと

#### 5 2公募要領中の重要注意事項の記載内容及び公募要領「2. (2) 登録の 要件」に記載の上記の事項を確認し、 同意・誓約の上、登録申請をいたします。

#### **■現在の活動状況**

令和 4 年 4 月~令和 5 年 3 月の活動状況について、 プルダウンより選択してください

#### **①担当者名**

ご担当者名を、姓名の間に半角スペースを入れて、入力してく ださい 例 :山田 太郎

**②メールアドレス**

メールアドレスを入力してください

**③メールアドレス(確認)**

確認のためもう1度メールアドレスを入力してください

#### **④電話番号**

ご担当者様と日中ご連絡がとれるお電話番号を入力してくだ さい 携帯電話でも構いません

#### **⑤公募要領「2.(2)登録の要件」及び重要注意事項の**

**記載内容の同意・誓約**

公募要領「2.(2)登録の要件」及び重要注意事項の記載内容と 公募要領内の重要注意事項をご確認の上、チェックをいれてく ださい

公募要領はサイトホーム画面(https://ma-shienkikan.go.jp) のトップリンクからご覧になれます

#### ✔ 確認する

入力が完了しましたら、「確認する」ボタンを押してください 入力に不足がある場合、誤りがある場合は、その項目がハイライト表示されます 修正し再度「確認する」ボタンを押してください

# 入力情報の確認

#### 入力内容の確認

入力頂いた以下の内容にて申請します。

 $\mathbf \Omega$ 修正する場合は「修正する」ボタンを押してください。

### 申請者の基本情報

事業所名 (商号)

○○事務所

事業主名

中小太郎

姓名の間にスペースを入力してください。

 $\sim$ ~中略~~

#### 公募要領「2. (2) 登録の要件」及び重要注意事項の記載内容の 同意・誓約

・登録後の遵守事項を履行することを誓約すること ※公募要領「2. (5)登録後の遵守事項」をご確認ください。 ・登録を希望するFA・仲介業者は、秘密保持義務条項の規定内容に関わら

- ず、顧客中小企業者等による情報提供窓口への相談等の行動を制約しないこ と
- ・反社会的勢力に該当せず、今後においても、反社会的勢力との関係をもつ 意思がないこと

・経済産業省の所管補助金交付等の停止及び契約に係る指名停止措置を受け ていないこと

○ 公募要領中の重要注意事項の記載内容及び公募要領「2. (2) 登録の要 件」に記載の上記の事項を確認し、 同意・誓約の上、登録申請をいたします。

入力内容にお間違いが無ければ、「申請する」ボタンを押してください。 修正する場合は、「修正する」ボタンを押してください。

✔ 申請する

く 修正する

#### **■確認画面で、入力内容をご確認ください**

確認画面にて入力内容を確認し、「申請する」ボタンを押してく ださい

修正する場合は、「修正する」ボタンを押してください

# 4 受付完了

#### 受付完了 **■受付完了** 受付完了画面が表示されれば、申請完了となります 受付番号 受付番号は、お問合せの際に必要となるため、大切に保管くだ 58686979 さい また、受付後は登録されたメールアドレス宛に入力内容が記載 M&A登録機関制度 登録申請を受け付けました。 されたメールが届きます お問い合わせの際には、上記の受付番号が必要となりますので、必ずお控えください。 あわせて保管してください また、申請内容を記載した受付完了メールをご連絡先メールアドレスに送信しています。 しばらく経ってもメールが届かない場合は、下記までお問い合わせください。 ■こんな時はお問合せください

・登録完了メールが届かない ・一度申請した情報を変更または削除したい ・受付番号がわからなくなった

上記のような場合は以下お問合せ先までご連絡ください

**問合せ先 E メール: touroku-support@ma-shienkikan.go.jp**

<M&A 支援機関登録事務局 問合せ窓口> TEL:03-4570-8692

**(10:00~17:00~17:00~17:00~17:00~17:00~17:00~17:00~17:00~17:00~17:00**